Answer Key:

# Final Exam, Version 5 CSci 127: Introduction to Computer Science Hunter College, City University of New York

#### 16 December 2019

```
1. (a) What will the following Python code print:
         \lim_{i \to \infty} = pioneers.count(',')
          pioneers = "Lovelace,Ada-Fleming,Williamina-Hopper,Grace"
          num = num + pioneers.count('-')print(pioneers[len(pioneers)-num:])
          Answer Key:
          Grace
        ii.
          names = piones.split('-)l = names[0].split(',')print(l[1].upper())
          Answer Key:
          ADA
       iii.
          for n in names:
               print(n[0]+',')Answer Key:
          L.
          F.
          H.
   (b) Consider the following shell commands:
```

```
$ pwd
/Users/login/csci127
$ ls
elev.csv p50.py p60.py snow.csv
 i. What is the output for:
   $ mkdir hwk
   $ mv *py hwk
   $ 1s
```
Answer Key: elev.csv hwk snow.csv

ii. What is the output for: \$ cd hwk \$ ls | grep ^p

## Answer Key:

p50.py p60.py

iii. What is the output for:  $$ cd../$ \$ pwd

> Answer Key: /Users/login/csci127

2. (a) Consider the code:

#### Answer Key:

import turtle thomasH = turtle.Turtle()

- i. After the command: thomasH.color("#000000"), what color is thomasH? **X** black  $\Box$  red  $\Box$  white  $\Box$  gray  $\Box$  purple
- ii. After the command: thomasH.color("#AB0000"), what color is thomasH?  $\square$  black  $X$  red  $\square$  white  $\square$  gray  $\square$  purple
- iii. Fill in the code below to change thomasH to be the brightest blue: thomasH.color("# 0 0 0 0  $F$  F  $F$  ")
- iv. Fill in the code below to change thomasH to be the color white: thomasH.color("#  $F | F | F | F | F | F | F |$ ")
- (b) Fill in the code to produce the output on the right:
	- i. Answer Key: for i in range $(8)$ : print(i, end=" ")

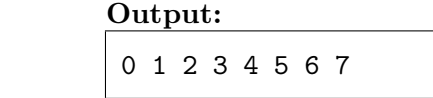

```
ii. Answer Key:
  for j in range(-5, 2, 2):
     print(i, end=" ")
```
iii. im = np.ones( (10,10,3) ) Answer Key: import numpy as np import matplotlib.pyplot as plt  $im$ [:, $\lfloor$ 2  $\exists:5,:$ ] = 0 plt.imshow(im) plt.show()

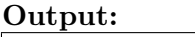

 $-5$   $-3$   $-1$  1

## Output:

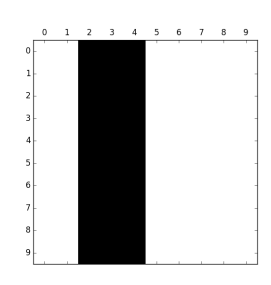

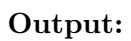

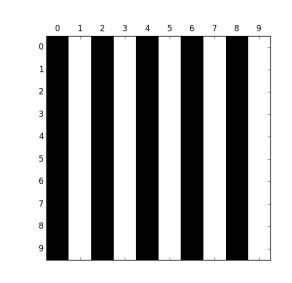

3. (a) What is the value (True/False):

 $im[0:$ 

Answer Key:

$$
in1 = True
$$
\n
$$
i. in2 = False
$$
\n
$$
out = in1 or (not in2)
$$

iv. im = np.ones( (10,10,3) )

import matplotlib.pyplot as plt

2

, :]  $= 0$ 

, 0::

import numpy as np

1

plt.imshow(im) plt.show()

Answer Key:

out = True

```
ii.
in2 = False
  in1 = True
  out = (in1 or not in2) and in2
```
# Answer Key:

out = False

```
iii.
   in1 = False
   in2 = True
   in3 = in1 or not in2
   out = not in2 or in3
```
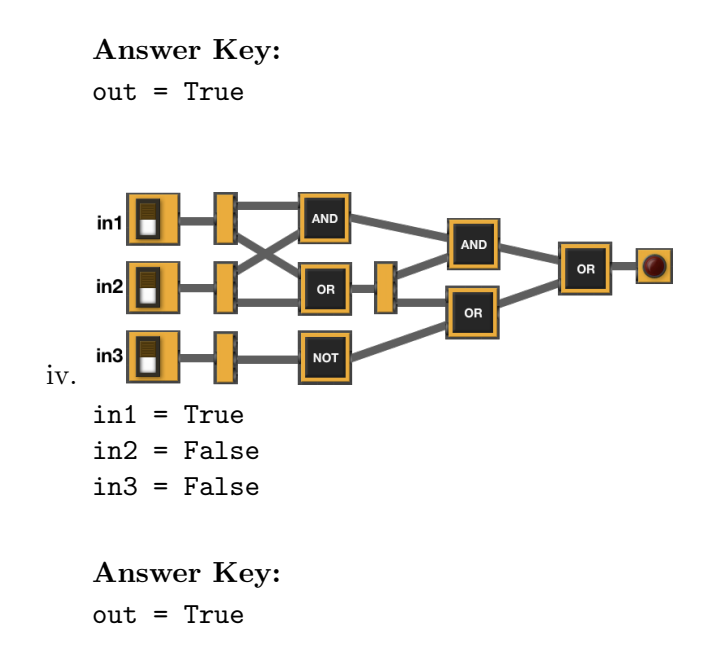

(b) Draw a circuit that implements the logical expression:

not in2 or not (in1 or in2)

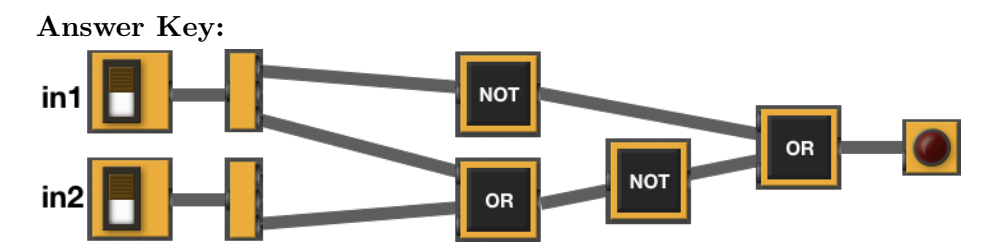

(c) Fill in the circuit that implements the logical expression:

(in1 and (in1 or in3)) or ((not in2) or (in2 and (not in3))

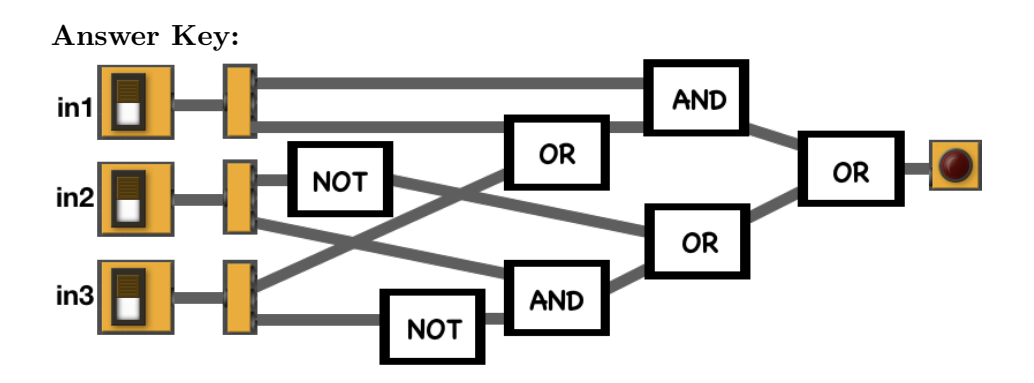

Answer Key:

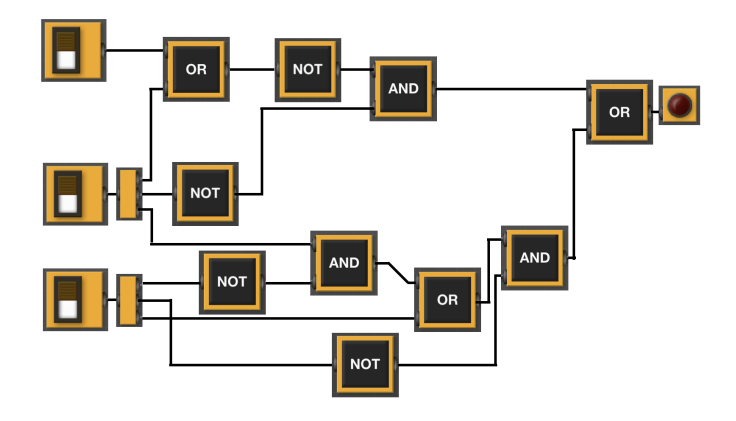

4. (a) Draw the output for the function calls:

i. ramble(tara,5)

Answer Key:

```
import turtle
tara = turtle.Turtle()
tara.shape('turtle')
def ramble(tex, side):
     if side \leq 0:
          tex.stamp()
     elif side <= 10:
          for i in range(3):
               tex.left(120)
               tex.forward(20)
     else:
          tex.right(90)
          tex.forward(side)
          ramble(tex, side//2)
```
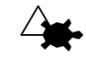

ii. ramble(tara,160)

Answer Key:

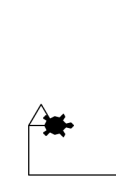

(b) What are the formal parameters for ramble():

Answer Key: tara, side

(c) If you call ramble(tara, 5), which branches of the function are tested: Answer Key:

- $\Box$  the if-clause only,
- X the elif-clause only,
- $\Box$  the else-clause only,
- $\Box$  if-clause and the elif-clause, or
- $\Box$  all the clauses are visited from this invocation (call).
- (d) If you call ramble(tara, 160), which branches of the function are tested: Answer Key:
	- $\Box$  the if-clause only,
	- $\Box$  the elif-clause only,
	- $\Box$  the else-clause only,
	- $\Box$  if-clause and the elif-clause, or
	- X all the clauses are visited from this invocation (call).
- 5. Design an algorithm that rotates an image by 180 degrees (upside down image). For simplicity, you may assume a square image (i.e. same height and length)

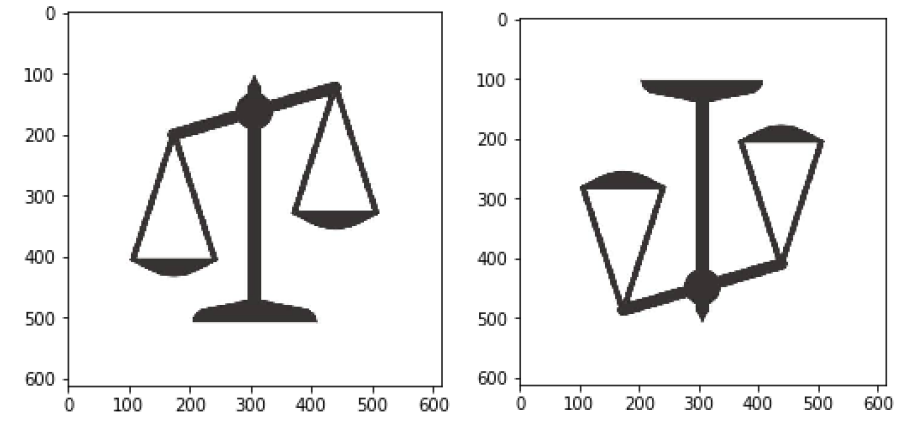

Libraries:

Answer Key: matplotlib.pyplot and numpy Input:

Answer Key: The name of the image file Output:

Answer Key: The rotated image Process (as a list of steps):

## Answer Key:

- (a) Ask user for image file name
- (b) Read the image in a numpy array, call it img
- (c) Create a new numpy array with same dimensions, call it img2
- (d) Copy the first row of img reversed into the last row of img2, such that  $img[0,0,:] ==$  $img2[n,n,:], img[0,1,:] == img2[n,n-1,:], …, img[0,n,:] == img2[n,0,:]$
- (e) Repeat analogous process to copy the second row of img into the second-to-last row of img2, third row of img into third-to-last row of img2, and so on for all rows in img
- (f) Save img2
- 6. Given the FiveThirtyEight dataset containing data on nearly 3 million tweets sent from Twitter handles connected to the Internet Research Agency, a Russian "troll factory", a snapshot given in the image below:

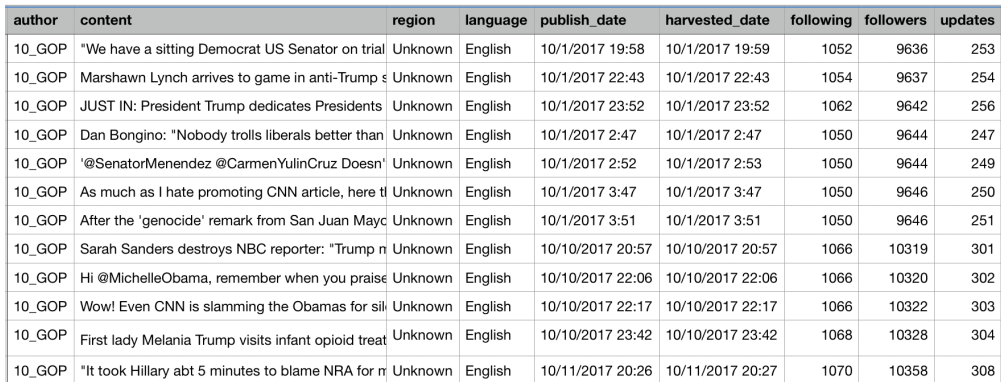

Fill in the Python program below:

#### Answer Key:

#P6,V1: extracts trolls with highest number of followers

#Import the libraries for data frames and plotting data: import pandas as pd import matplotlib.pyplot as plt

#Prompt user for input file name: csvFile = input('Enter CSV file name: ')

#Read input data into data frame: trolls = pd.read\_csv(csvFile)

```
#Group tweets by author and organize by the number of followers
trollFollowers = trolls.groupby(['author'])["followers"].max()
#Print the top 3 authors/trolls with largest number of followers
print(trollFollowers[:3])
#Generate a bar plot of the top 3 authors/trolls with largest number of followers
trollFollowers.plot.bar()
plt.show()
```
7. Write a complete Python program that prompts the user for the name of an .png (image) file and prints the fraction of pixels that are primarily red. A pixel is primarly red if the red value is over 90% and the green and blue values are less than 10%.

#### Answer Key:

```
#Import the packages for images and arrays:
import matplotlib.pyplot as plt
import numpy as np
#Ask user for image name and read into img:
inImg = input('Enter input image: ')
img = plt.imread(inImg)
#Get height and width:
height = img.shape[0]width = img.shape[1]#Initialize counter:
count = 0#Loop through all the pixels:
for row in range(height):
    for col in range(width):
        #Check if each pixel is primarily red and update count:
        if (img[row, col, 0] > .9) and (img[row, col, 1] < .1) and (img[row, col, 2] < .1):
             count = count + 1#Compute and print fraction:
frac = count/(height*width)print('Fraction red is', frac)
```
8. (a) What does the MIPS program below print:

#### Answer Key:

JIHGFEDCBA

(b) Modify the program to print out 26 consecutive letters in decreasing order ('Z' down to 'A'). Shade in the box for each line that needs to be changed and rewrite the instruction below.

#### Answer Key:

```
#Loop through characters
ADDI $sp, $sp, -27 # Set up stack
ADDI $s3, $zero, 1 # Store 1 in a registrar
ADDI $t0, $zero, 90 # Start $t0 at 90 (Z)
ADDI $s2, $zero, 64 # Use to test when you reach 64
SETUP: SB $t0, 0($sp) # Next letter in $t0
ADDI $sp, $sp, 1 # Increment the stack
SUB $t0, $t0, $s3 # Decrease the letter by 1
BEQ t0, s2, DONE # Jump to done if t0 = s2J SETUP # If not, jump back to SETUP for loop
DONE: ADDI $t0, $zero, 0 # Null (0) to terminate string
SB $t0, 0($sp) # Add null to stack
ADDI $sp, $sp, -27 # Set up stack to print
ADDI $v0, $zero, 4 # 4 is for print string
ADDI $a0, $sp, 0 # Set $a0 to stack pointer for printing
syscall # print to the log
```
9. What is the output of the following C++ programs?

```
(a)
   //Quote by Grace Hopper
   #include <iostream>
   using namespace std;
   int main()
   {
       cout << "One accurate measurement ";
       cout << "is \nworth a thousand ";
       cout << "expert ";
       cout << "opinions. "<<endl<<"G.H.";
       return 0;
   }
```
Answer Key:

```
One accurate measurement is
worth a thousand expert opinions.
G.H.
```

```
(b)
   #include <iostream>
   using namespace std;
   int main()
   {
       double num = 0;
       double tot = 0;
       while (tot < 10) {
           cout <<"Please enter amount\n";
           cin >> num;
           tot += num;
       }
       cout << tot << endl;
       return 0;
   }
   Answer Key:
   Please enter amount
   Please enter amount
   Please enter amount
   #2nclude <iostream>
(c)
   using namespace std;
   int main(){
       int i, j;
       for (i = 1; i < 5; i++){
           for (j = 0; j < i; j++){
                if(j % 2 == 0)
                    cout << "X";
                else
                    cout << "O";
           }
           cout << endl;
       }
       return 0;
   }
   Answer Key:
   X
   XO
   XOX
```
XOXO

10. (a) Translate the following python program into a **complete C++ program**:

```
#Python Loops, V1
for i in range(25,101,25):
   print(i+1, i+2)
```
## Answer Key:

```
//C++ Loop, V1
#include <iostream>
using namespace std;
int main()
{
    for(int i=25; i<101; i+=25)
        cout << i+1 << " " << i+2 << " " << endl;
    return 0;
}
```
(b) The number of Instagram monthly active users grew from  $\sim$ 130 million in 2013 to  $\sim$ 1000 million (1 billion) in 2019. The average annual growth rate can then be estimated as

> $\text{avgGrowth} = \frac{\% \text{growth}}{\text{number-of-years}} =$  $100 \cdot \frac{1000 - 130}{130}$ 130  $\frac{130}{2019 - 2013} = 134\%$

We can thus estimate the average annual growth:  $\text{avgGrowth} = 134\%$ .

Write a **complete C++ program** that asks the user for a year greater than 2013 (assume user complies) and prints the estimated number (in millions) of monthly active Instagram users in that year.

Answer Key:

```
//Instagram monthly active users V1
#include <iostream>
using namespace std;
int main()
{
    double past = 130;
    double avgGrowth = past * 1.34;int year = 0;
    cout << "Please enter a year between 2013 and 2018: ";
    cin >> year;
    double users = (\text{past} + (\text{avgGrowth} * (\text{year}-2013)))/12;cout << "The number of Social Network users in ";
    cout << year << " is approximately " << users;
    cout << " billions" << endl;
    return 0;
}
```